# **Lainaosuusarviolaskurin esittely 20.2.2019**

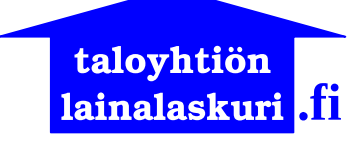

# **Mitä lainaosuusarviolaskuri laskee?**

Lainaosuusarviolaskuri laskee arvion, kuinka paljon taloyhtiön osakkailla on lainaa jäljellä maksettavana taloyhtiön lainasta tietyllä hetkellä. Laskurilla voi laskea myös arvioita lainaosuussuoritusten määristä.

## **Miten laskuri toimii?**

Laskuriin syötetään laskennan aloitus- ja päätöspäivämäärät sekä tarvittavat tiedot lainasta ja taloyhtiöstä. Laskennan tuloksena syntyvään laskelmaan on laskettu arviot huoneistojen lainaosuuksista laskennan päätöspäivänä.

## **Millä perusteella laskuriin syötettävät aloitus- ja päätöspäivämäärät valitaan?**

Aloituspäiväksi valitaan useimmiten lainan nostopäivä. Laskennan päätöspäivä on valittavissa täysin vapaasti.

#### **Miksi lainaosuuslaskelma on arvio?**

Virallisessa lainaosuuslaskelmassa pitää huomioida mahdollisesti rästissä olevat vastikkeet ja lainanlyhennykset. Virallisen lainaosuuslaskelman lainanhoitokulut eli maksetut lyhennykset, korot ja palvelumaksut perustuvat lainanantajalta saatuihin tietoihin.

Lainaosuuslaskelma on arvio, koska laskurilla ei ole mahdollista huomioida mahdollisia rästissä olevia vastikkeita tai lainanlyhennyksiä. Laskuri ei myöskään välttämättä laske lainanhoitokuluja täsmälleen samalla tavalla kuin lainanantaja.

## **Mitä hyötyä lainaosuusarviolaskurista on?**

Lainaosuusarviolaskurilla voi laskea helposti ja nopeasti lainaosuusarviot kaikille taloyhtiön huoneistoille mille päivämäärälle tahansa.

Koska laskennan päätöspäivä on valittavissa täysin vapaasti, lainaosuusarviolaskurin avulla voi "katsoa tulevaisuuteen" ja arvioida ennakolta esim. vastikeperinnän riittävyyttä korkotason muutoksen jälkeen.

Lainaosuusarviolaskelma auttaa arvioimaan virallisen lainaosuuslaskelman oikeellisuutta ja luotettavuutta.

Lainaosuusarviolaskelma havainnollistaa lainaosuuslaskelman laskentatapaa ja näin ollen auttaa virallisen lainaosuuslaskelman laatimisessa.

# **Miten aikaisemmin tehtyä laskelmaa voi muokata ja päivittää?**

Laskelman lähtöarvot voi palauttaa laskuriin, kun laskelman tallentaa tiedostoksi HTML- tai PDF-muotoon. Lähtöarvot voi palauttaa käyttämällä laskurin Tuo arvot tiedostosta -toimintoa.

# **Katso esimerkeistä, kuinka lainaosuusarviolaskuria käytetään:**

[Arvio huoneistojen lainaosuuksista taloyhtiön annuiteettilainalle](http://taloyhtionlainalaskuri.fi/lainaosuusarviolaskurin_esimerkki_1.pdf)

[Korkotason ja pääomavastikeperinnän muutosten huomiointi laskennassa](http://taloyhtionlainalaskuri.fi/lainaosuusarviolaskurin_esimerkki_2.pdf)

[Annuiteettilainan koko elinkaari yhdessä laskelmassa](http://taloyhtionlainalaskuri.fi/lainaosuusarviolaskurin_esimerkki_3.pdf)

[Arvio huoneistojen lainaosuuksista taloyhtiön tasalyhennyslainalle](http://taloyhtionlainalaskuri.fi/lainaosuusarviolaskurin_esimerkki_4.pdf)

[Tasalyhennyslainan koko elinkaari yhdessä laskelmassa](http://taloyhtionlainalaskuri.fi/lainaosuusarviolaskurin_esimerkki_5.pdf)

#### **Annuiteettilainan laskuri löytyy osoitteesta:**

[http://taloyhtiönlainalaskuri.fi/annuiteettilainaosuusarviolaskuri.html](http://taloyhtionlainalaskuri.fi/annuiteettilainaosuusarviolaskuri.html)

#### **Tasalyhennyslainan laskuri löytyy osoitteesta:**

[http://taloyhtiönlainalaskuri.fi/tasalyhennyslainaosuusarviolaskuri.html](http://taloyhtionlainalaskuri.fi/tasalyhennyslainaosuusarviolaskuri.html)

Katso [tästä](http://taloyhtionlainalaskuri.fi/laskurien_erot.pdf) miten annuiteetti- ja tasalyhennyslainan laskurit eroavat toisistaan.